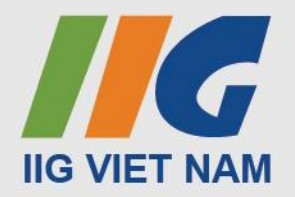

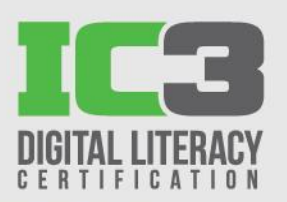

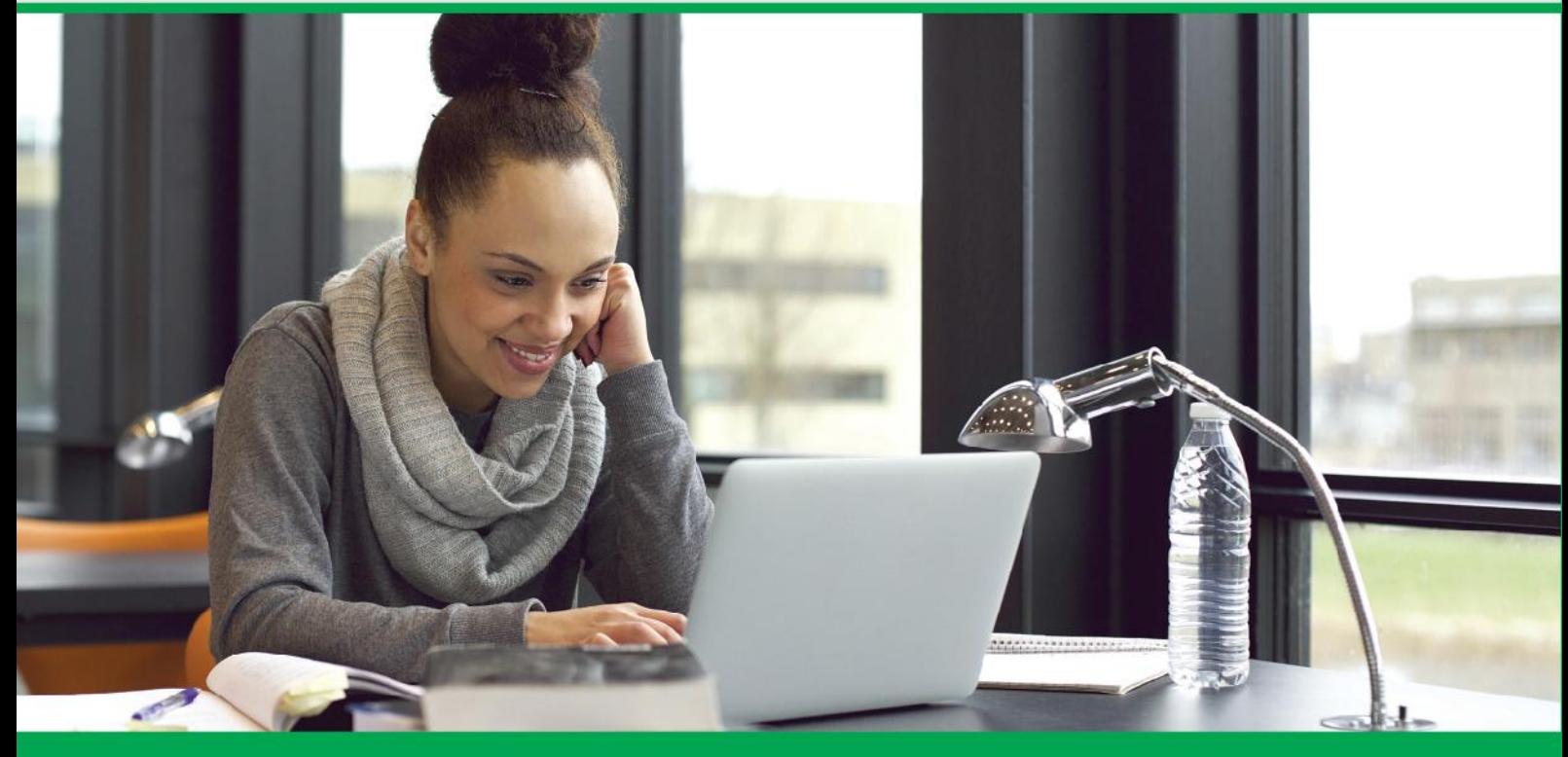

0

# HƯỚNG DẦN DỰ THI **BÀI THI IC3 - DIGITAL LITERACY CERTIFICATION**

www.iiqvietnam.com - www.facebook.com/iiqvn

## **I. GIỚI THIỆU VỀ BÀI THI IC3**

#### **1. Giới thiệu bài thi IC3**

**IC3 (The Internet and Computing Core Certification )** là chứng chỉ đánh giá về kiến thức và khả năng sử dụng máy tính, phần mềm và Internet, được sử dụng rộng rãi trên thế giới với gần 150 nước công nhận, hàng năm có hơn 2 triệu lượt người thi để lấy chứng chỉ này.

### **2. Nội dung của bài thi IC3**

### *IC3 bao gồm 03 bài thi thành phần:*

**a/ Máy tính căn bản (Computing Fundamentals - CF ):** Gồm các nội dung cơ bản về phần cứng, phần mềm, hệ điều hành và cách xử lý những sự cố thường gặp. Cụ thể:

### *Phần cứng*

- Các thành phần chính cấu thành máy tính và chức năng của chúng, các thiết bị ngoại vi của máy tính hay các thiết bị nhập xuất dữ liệu.
- Biện pháp duy trì hoạt động ổn định của máy tính, bảo vệ máy tính khỏi sự hỏng hóc và cách giải quyết khắc phục trục trặc thông thường liên quan đến phần cứng.

## *Phần mềm*

- Nhận biết các loại phần mềm phổ biến khác nhau, cách thức cài đặt, nâng cấp hay xử lý các lỗi thường gặp của phần mềm.
- Hiểu được phần mềm và phần cứng tương tác như thế nào khi chúng làm việc, những nguyên tắc chung của việc xây dựng, nâng cấp và phát triển phần mềm.

#### *Hệ điều hành*

- Hiểu biết cơ bản về hệ điều hành, cách thức hoạt động, sử dụng và quản lý hệ điều hành như thế nào.
- Các loại hệ điều hành phổ biến và tính năng của chúng.

**b/ Các ứng dụng chủ chốt (Key Applications - KA):** Gồm các kiến thức cơ bản về sử dụng các phần mềm ứng dụng trong bộ phần mềm Microsoft Office: Word, Excel, PowerPoint, Access. Cụ thể:

#### *Các chức năng chương trình chung*

- Hiểu biết cơ bản về những ứng dụng thông dụng cũng như cách sử dụng chúng để hoàn thành công việc của mình.
- Cách khởi động, thoát khỏi một ứng dụng, thay đổi giao diện.
- Cách thực hiện các chức năng phổ biến về quản lý tập tin, chỉnh sửa và định dạng, in ấn và xuất bản tài liệu.

## *Phần mềm Microsoft Word*

 Phần này tập trung vào các yếu tố cấu thành nên một văn bản được tổ chức tốt, định dạng văn bản và sử dụng các công cụ xử lý văn bản để tự động hóa các quy trình về bảo mật, cộng tác.

## *Phần mềm Microsoft Excel*

- Cách xây dựng và sử dụng bảng tính excel một cách có hiệu quả.
- Biết cách sắp xếp và thao tác trên dữ liệu bằng cách sử dụng các hàm, công thức, vẽ biểu đồ…

## *Phần mềm Microsoft PowerPoint*

 Tìm hiểu cách làm như thế nào để thiết kế, quản lý và sửa đổi các bài thuyết trình và các cách sử dụng bài thuyết trình hiệu quả.

## *Phần mềm Access*

 Tìm hiểu về cách xây dựng và quản lý cơ sở dữ liệu, truy vấn dữ liệu, bảng biểu báo cáo, và các giao diện nhập liệu.

**c/ Cuộc sống trực tuyến (Living Online – LO):** gồm các khái niệm cơ bản về mạng máy tính, cách sử dụng và tìm kiếm thông tin trên mạng, các phần mềm duyệt web, thư điện tử, mạng xã hội và các quy tắc sử dụng máy tính an toàn. Cụ thể:

## *Mạng và Internet*

- Hiểu được những nguyên tắc cơ bản của mạng máy tính, những lợi ích và rủi ro khi sử dụng mạng máy tính.
- Vai trò của máy chủ, máy khách trong một mạng và các nguyên tắc cơ bản của bảo mật thông tin mạng.

## *Thư điện tử*

 Hiểu được các dạng khác nhau của truyền thông điện tử và cách thức làm việc, sử dụng hiệu quả. Bao gồm hiểu biết cơ bản nhất về các quy tắc của truyền thông trực tuyến, các vấn đề xung quanh truyền thông điện tử (thư rác, lừa đảo trên mang, virus...)

## *Sử dụng Internet*

- Tìm hiểu về internet, web và cách sử dụng trình duyệt web.
- Tìm hiểu làm như thế nào để đánh giá chất lượng của thông tin tìm kiếm, sử dụng tài nguyên internet một cách có đạo đức.

## *Vấn đề an toàn máy tính và an ninh mạng.*

Máy tính và những rủi ro của việc sử dụng phần mềm và phần cứng máy tính.

 Làm như thế nào để sử dụng máy tính và Internet một cách an toàn, hợp pháp và có đạo đức

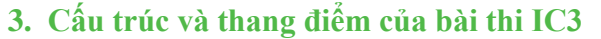

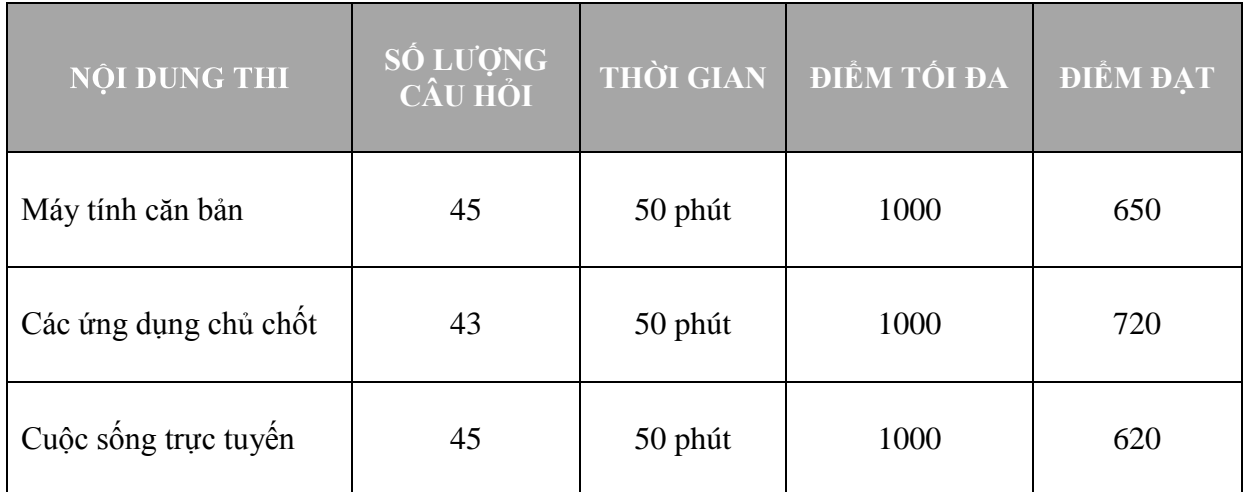

## **4. Các bài thi IC3 hiện đang áp dụng tại Việt Nam:**

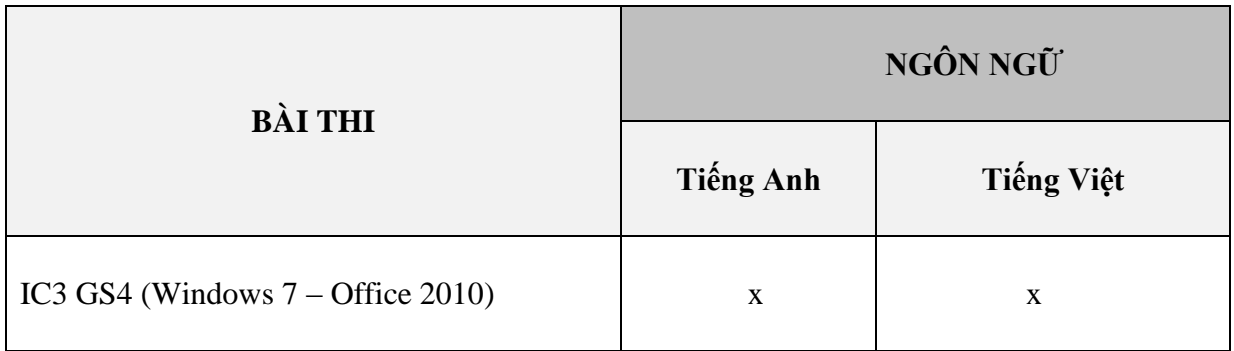

 *Mối quan hệ của bài thi IC3 với các bài thi khác của Certiport*

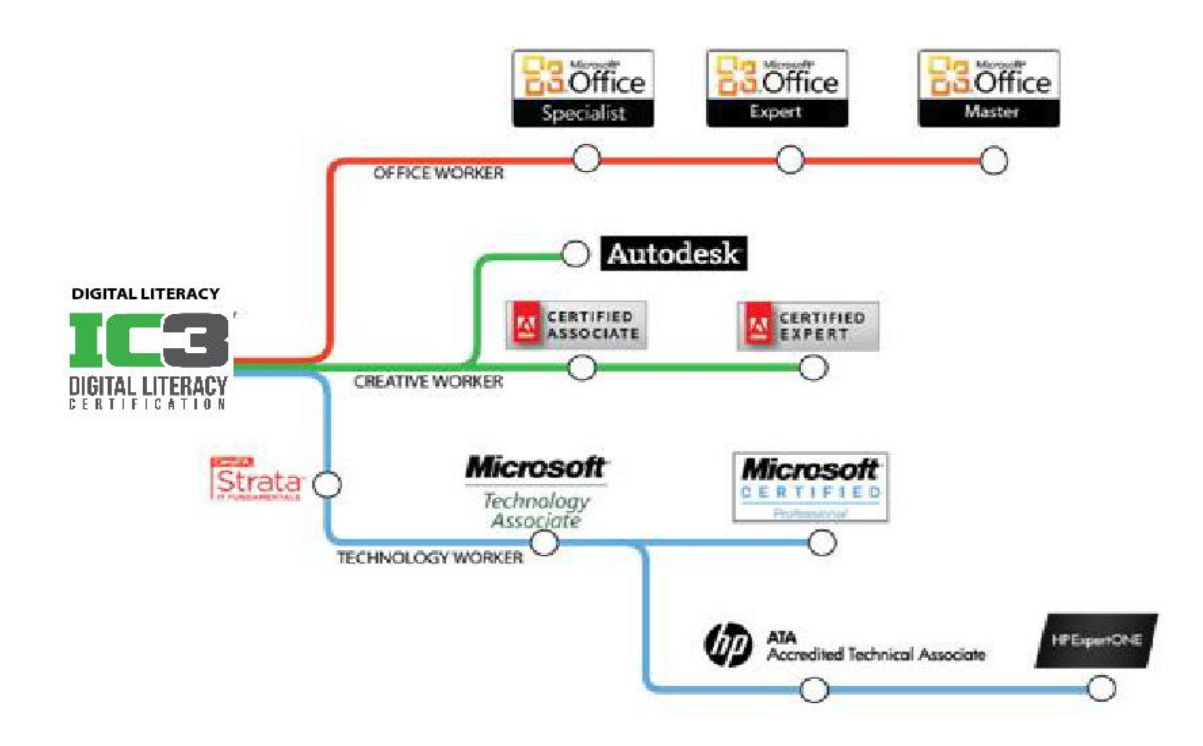

## **5. Ích lợi của chứng chỉ IC3**

Chứng chỉ IC3 là một công cụ đắc lực hỗ trợ người sử dụng trong việc:

- Chứng thực kỹ năng tin học của bản thân bằng Chứng chỉ quốc tế;
- Tăng năng suất và hiệu quả công việc;
- Nâng cao sự chuyên nghiệp và tự tin khi đứng trước đồng nghiệp, cấp trên và các nhà tuyển dụng;
- Chủ động và xử lý nhanh chóng các vấn đề về phần cứng, phần mềm, hệ điều hành và những sự cố thường gặp;
- Khai thác hiệu quả các tính năng, thông tin trên mạng, web, thư điện tử;
- Đánh giá được khả năng hiện tại của bản thân về công nghệ thông tin để có thể chuẩn bị và lập kế hoạch đào tạo và phát triển bản thân phù hợp.

## **6. Lệ phí thi IC3**

Lệ phí thi IC3 được áp dụng không đồng nhất ở các quốc gia, tùy thuộc vào đặc điểm thị trường và chính sách phát triển tại mỗi quốc gia. Để biết thêm thông tin, vui lòng liên hệ với các văn phòng, chi nhánh của IIG Việt Nam.

## **7. Chứng chỉ IC3**

## **a/ Phiếu điểm thành phần IC3**

Sau khi làm xong một bài thi thành phần, thí sinh sẽ có **Phiếu điểm online** của bài thi đó, trên phiếu điểm có phân tích chi tiết % điểm đạt của từng kỹ năng mà bài thi yêu cầu.

Mẫu Phiếu điểm online LO:

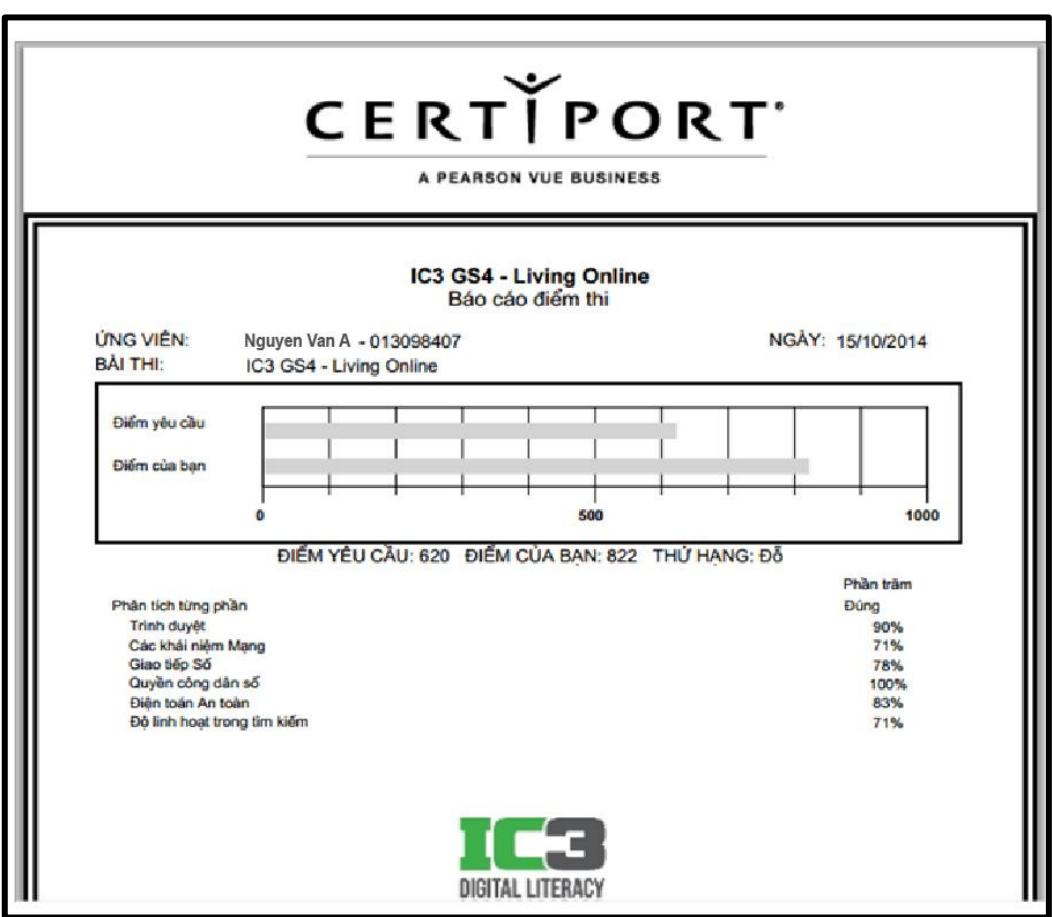

## **b/ Chứng chỉ thành phần IC3**

Nếu điểm của bài thi thành phần đạt hay vượt " điểm đỗ" yêu cầu, thí sinh sẽ "Pass" và có **Chứng chỉ online** của bài thi thành phần đó. Điểm đỗ đối với bài thi Máy tính căn bản là 650, Các ứng dụng chủ chốt là 720 và Cuộc sống trực tuyến là 620.

Mẫu Chứng chỉ online LO

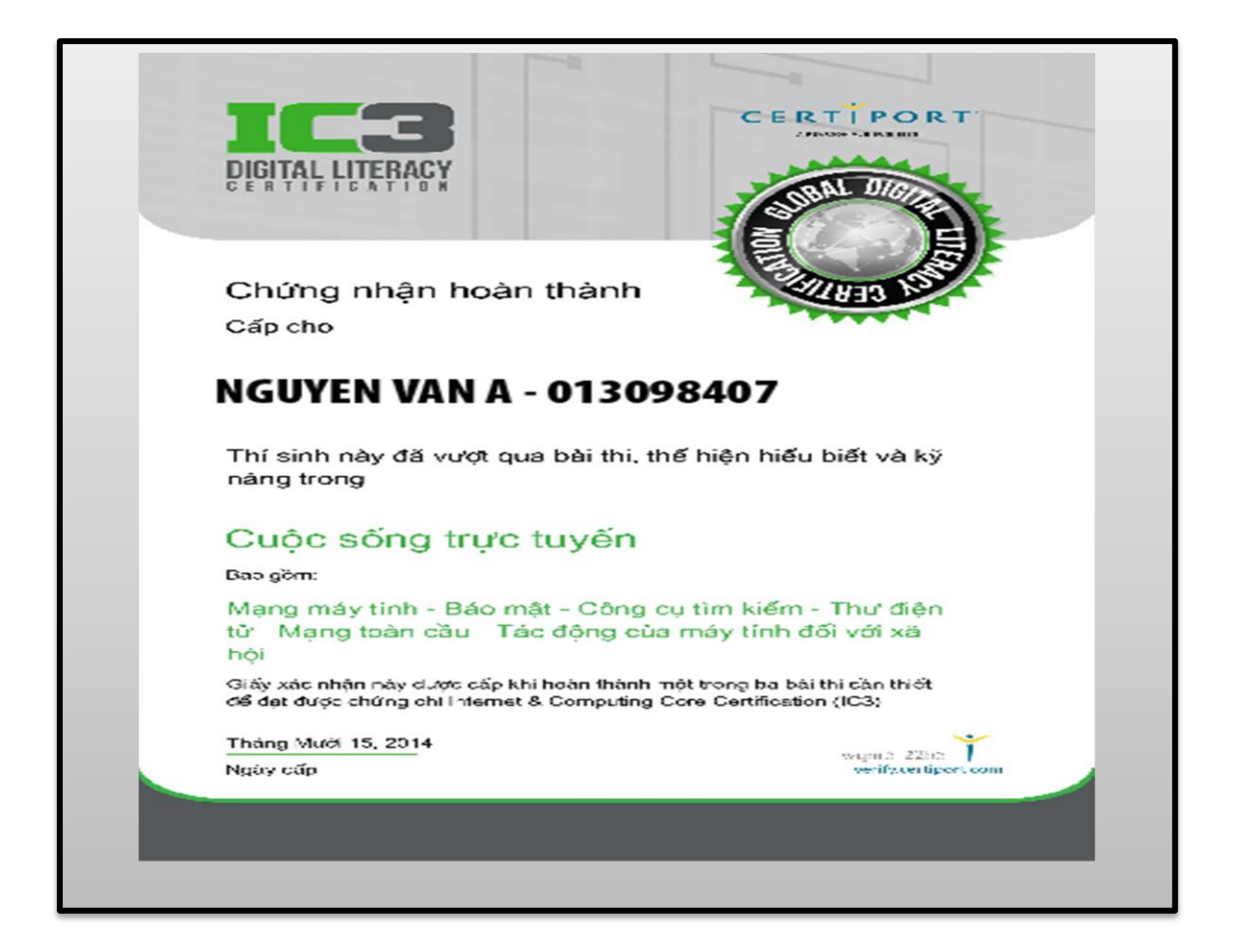

#### **c/ Chứng chỉ IC3**

Để được cấp **Chứng chỉ IC3**, điểm cả ba bài thi Máy tính căn bản; Các ứng dụng chủ chốt và Cuộc sống trực tuyến của thí sinh cần phải đạt hoặc vượt "điểm đỗ" và ở các bài thi này thí sinh sử dụng duy nhất 1 tài khoản để thi. Thí sinh có thể thi các bài thi thành phần vào các thời điểm khác nhau hoặc thi lại từng môn chưa đạt điểm yêu cầu để có chứng chỉ.

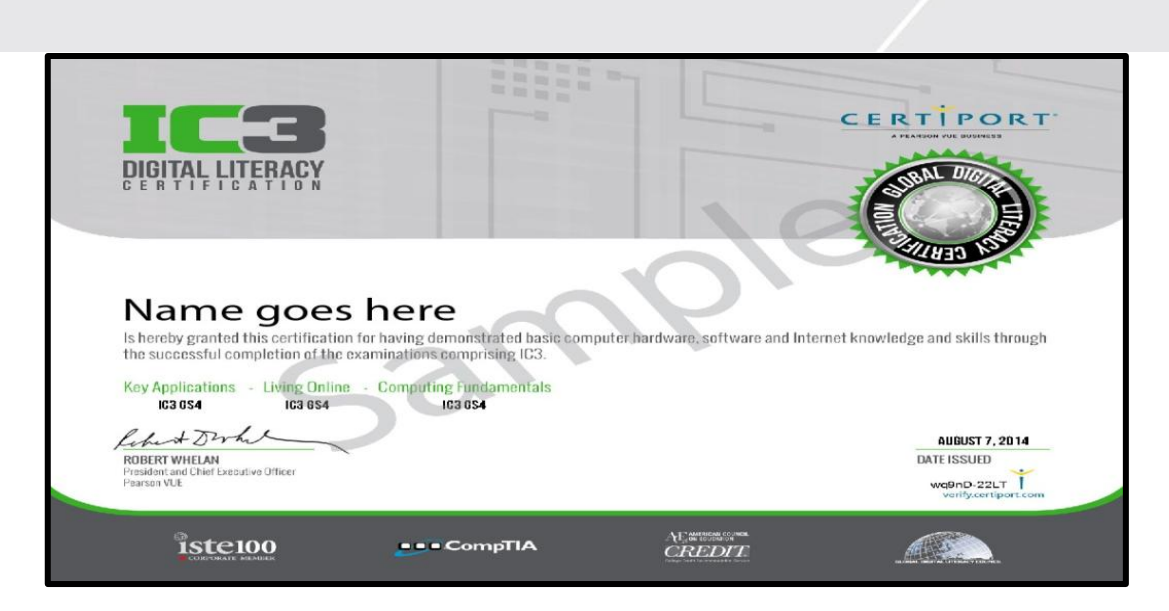

## **II. THỦ TỤC ĐĂNG KÝ THI**

## **1. Yêu cầu về giấy tờ tùy thân**

Thí sinh phải có giấy chứng nhận nhân thân hợp lệ để xuất trình tại địa điểm thi. Chứng nhận nhân thân là điều bắt buộc với mọi thí sinh. Thí sinh có trách nhiệm đọc và hiểu hướng dẫn cũng như yêu cầu về giấy chứng nhận nhân thân.

Nếu thí sinh tới địa điểm thi mà không mang theo những giấy tờ đã được yêu cầu, giám thị có quyền từ chối cho thí sinh vào phòng thi, thí sinh sẽ không được làm bài thi cũng như không được hoàn trả lệ phí thi.

Khi đăng ký dự thi, thí sinh phải sử dụng đúng tên được ghi trên giấy chứng nhận nhân thân sẽ xuất trình tại địa điểm thi. Thí sinh phải đăng ký đầy đủ Họ và Tên gọi cuối cùng. KHÔNG được sử dụng bí danh. Nếu tên trong giấy chứng nhận nhân thân và tên trong giấy đăng ký thi IC3 không trùng nhau, thí sinh sẽ không được vào phòng thi.

Trước khi vào phòng thi, giám thị sẽ kiểm tra chứng nhận nhân thân và phiếu đăng ký dự thi của thí sinh. Giám thị sẽ kiểm tra đặc điểm nhận dạng để khẳng định người đến dự thi đúng là người trong giấy chứng nhận nhân thân và phiếu đăng ký dự thi.

#### *Các loại giấy chứng nhận nhân thân chính:*

- Hộ chiếu.
- Chứng minh nhân dân (CMND) có đầy đủ ảnh và chữ ký.
- Chứng minh quân nhân có đầy đủ ảnh và chữ ký.

Trong trường hợp thí sinh chưa đến tuổi làm CMND và không có hộ chiếu, thí sinh có thể sử dụng giấy khai sinh kèm theo Giấy xác nhận có ảnh và dấu giáp lai trên ảnh do nhà trường hoặc địa phương xác nhận

#### *Các loại giấy tờ không được chấp nhận:*

- Giấy tờ đã hết hiệu lực.
- Các loại thẻ tín dụng.
- Thẻ bảo hiểm xã hội.
- Thẻ học viên hoặc các loại giấy tờ có hiệu lực tạm thời.
- Bằng lái xe.
- Thẻ sinh viên.
- Các loại thư và giấy tờ công chứng.
- Giấy xác nhận.

## *Giấy chứng nhận nhân thân hợp lệ là:*

- Có đầy đủ ảnh và chữ ký, rõ dấu giáp lai..
- Còn hạn sử dụng, không qua ép dẻo, ép lụa, ép lại.
- Không bị rách, không có dấu hiệu tẩy xóa, ép lại, thông tin cá nhân và đặc điểm nhận dạng rõ ràng.

### **Đối với thí sinh là người nước ngoài**

Thí sinh chỉ được sử dụng hộ chiếu để đăng ký thi.Nếu hộ chiếu của thí sinh không được viết bằng tiếng Anh thì thí sinh sẽ được yêu cầu bổ sung kèm giấy chứng nhận thay thế khác có ảnh chụp gần nhất trong vòng 6 tháng bằng tiếng Anh để đăng ký thi.Nếu hộ chiếu của thí sinh bị khuyết chữ ký, thí sinh phải ký vào hộ chiếu hoặc được yêu cầu bổ sung giấy chứng nhận nhân thân khác để đăng ký thi.

Mọi thắc mắc liên quan đến giấy chứng nhận nhân thân xin vui lòng liên hệ với các văn phòng, chi nhánh của IIG Việt Nam trước khi đăng ký thi.

## **2. Đăng ký dự thi**

## **a/ Thí sinh phải trực tiếp đến các văn phòng của IIG Việt Nam hoặc các Trung tâm khảo thí được IIG Việt Nam chỉ định để làm thủ tục đăng ký.**

## *Khi đến làm thủ tục đăng ký, thí sinh xuất trình:*

- CMND, CMQĐ hoặc hộ chiếu bản chính.
- 2 ảnh chụp mới nhất, đúng kích cỡ 3\*4 cm, phía sau ghi đầy đủ thông tin: họ tên, ngày sinh, số CMND/hộ chiếu.

## **b/ Thời hạn đăng ký**

Muộn nhất 07 ngày làm việc trước ngày thi.

## **c/ Chuyển thi & Hủy thi**

## *Đối với thí sinh đăng ký trực tiếp tại các Văn phòng của IIG Việt Nam:*

- Hạn chậm nhất để thí sinh có thể đăng ký chuyển hoặc hủy thi là 3 giờ chiều của ngày trước ngày thi hoặc là 9 giờ sáng Thứ Bảy đối với ngày thi đầu tuần sau.
- Phí chuyển thi đối với lần thứ hai trở đi: 50.000 đồng/lần chuyển.
- Phí hủy thi: nếu hủy thi đúng hạn, thí sinh sẽ được hoàn lại ½ lệ phí đăng ký.

## *Đối với thí sinh đăng ký dự thi tại các Test site:*

 Hạn chậm nhất để thí sinh có thể đăng ký chuyển thi là 7 ngày trước ngày thi đầu tiên của đợt thi.

*Quá thời* hạn *trên, IIG Việt Nam sẽ chỉ chấp nhận trường hợp hoãn, đổi lịch thi đối với thí sinh có lý do bất khả kháng không thể tham gia dự thi được (như ốm đau…) và xuất trình đầy đủ giấy tờ minh chứng liên quan (như giấy của bệnh viện...).*

## **d/ Thi lại**

- Nếu thí sinh thi không đạt một trong 3 bài thi thành phần IC3 lần thứ nhất, thí sinh phải đợi 24 giờ trước khi được thi lại bài thi thành phần đó.
- Nếu thí sinh thi không đạt cùng 1 bài thi thành phần lần thứ hai trở đi, thí sinh phải đợi 48 giờ trước khi được thi tiếp bài thi thành phần đó.
- Thí sinh vẫn có thể thi ngay một bài thi thành phần khác ngay sau khi thi không đạt một bài thi thành phần. Ví dụ: Thí sinh không đạt bài thi thành phần Computing Fundamentals có thể được thi ngay bài thi thành phần Key Applications hoặc Living Online.

## **3. Địa điểm và thời gian dự thi IC3**

## **a. Địa điểm đăng ký**

Đăng ký tại các văn phòng, chi nhánh của IIG Việt Nam:

## **Văn phòng Hà Nội**

75 Giang Văn Minh, Quận Ba Đình, Hà Nội

Tel: (04) 3773 2411/3773 2602/03; Fax: (04) 38359 418;

Email: [info@iigvietnam.com](mailto:info@iigvietnam.com)

## **Chi nhánh Đà Nẵng**

Số 268 đường Trần Phú, Quận Hải Châu, Đà Nẵng

Tel: (0511)3565 888; Fax: (0511)3565 154; Email: [danang@iigvietnam.com](mailto:danang@iigvietnam.com)

## **Chi nhánh TP. Hồ Chí Minh**

Lầu 8, tòa nhà số 538, đường Cách Mạng Tháng Tám, P.11, Q.3, TP.HCM

Tel: (08)3990 5888; Fax: (08) 3990 5999; Email: [saigon@iigvietnam.com](mailto:saigon@iigvietnam.com)

 Đăng ký tại các trung tâm Khảo thí IC3, ủy quyền bởi IIG Việt Nam trên toàn quốc. Địa chỉ các Trung tâm khảo thí được cập nhật trên website của IIG Việt Nam tại menu: **Test site > IC3**.

## **b/ Thời gian thi IC3**

 Bài thi IC3 được tổ chức thi định kỳ vào chiều Thứ Tư hàng tuần tại các văn phòng, chi nhánh của IIG Việt Nam.

## **III. HƯỚNG DẪN CHUẨN BỊ VÀ LÀM BÀI THI IC3**

Bài thi IC3 là bài thi tổng hợp không dựa trên nội dung của 1tài liệu , chương trình Tin học đại cượng nào được giảng dạy tại nhà trường. Để học hoặc ôn tập các nội dung liên quan đến bài thi, các thí sinh có thể tham khảo các cuốn sách liên quan được phát hành rộng rãi tại các hiệu sách trong cả nước.

Thí sinh có thể liên hệ với IIG Việt Nam để có thêm thông tin về các tài liệu này.

Phải đọc kỹ Quy định với thí sinh cũng như Hướng dẫn Chuẩn bị và làm bài thi  $IC<sub>3</sub>$ 

## **1. Hướng dẫn làm bài thi.**

Trong quá trình làm bài thi, thí sinh nên:

- Đọc kỹ phần Hướng dẫn và Mẹo làm bài kiểm tra, nắm chắc các nút chức năng trong giao diện bài thi trước khi làm bài.
- Phân bổ thời gian làm bài hợp lý vì thí sinh chỉ có 50 phút làm bài cho 45 câu hỏi.
- Tuyệt đối không sử dụng các phím tắt để làm bài vì sẽ không có tác dụng, trừ khi trong câu hỏi có yêu cầu sử dụng phim tắt để thực hiện thao tác (chỉ khi đó các phím tắt mới có tác dụng).
- Thí sinh cần cân nhắc trước khi lựa chọn câu trả lời (đối với câu hỏi trắc nghiệm) hoặc thao tác (đối với câu hỏi thao tác). Trong trường hợp chưa chắc chắn về câu trả lời, thí sinh nên đánh dấu lại (Mark for Review/Đánh dấu để xem lại) để xem lại hoặc sửa lại câu trả lời sau khi kết thúc câu hỏi cuối cùng.
- Khi hoàn thành xong 45 câu hỏi, trên màn hình sẽ xuất hiện Bảng trạng thái trả lời của 45 câu hỏi. Những câu được đánh đấu để xem lại sẽ có ký hiệu . Khi nhấp chuột vào 1 câu, giao diện bài thi của câu đó sẽ hiển thị trên màn hình và ký hiệu đánh dấu này sẽ tự động mất đi dù thí sinh có làm lại hay không làm lại câu hỏi đó. Khi muốn quay trở lại Bảng trạng thái trả lời, thí sinh nhấp chuột tại nút "Trình đơn/Menu".
- Có những câu hỏi thí sinh phải kéo thanh cuộn xuống mới hiển thị hết nội dung đề bài.
- Khi quay trở lại "Câu hỏi trước" sẽ không nhìn thấy kết quả đã làm mà là nội dung đề đối với câu hỏi thao tác; còn đối với câu trả lời trắc nghiệm thì vẫn giữ đúng phương án. Khuyến nghị thí sinh không nên sử dụng công cụ này..
- Để bắt đầu làm bài, thí sinh nhấp chuột tại nút "Bắt đầu bài kiểm tra" ở phía dưới phần Mẹo làm bài kiểm tra.
- Để "nộp" bài, thí sinh nhấp chuột tại nút "Bấm vào đây để thoát bài thi" ở phía dưới Bảng trạng thái trả lời.

## **2. Các nút chức năng và thông tin trong giao diện bài thi.**

Bài thi IC3 có 3 dạng câu hỏi chính:

- Câu hỏi Trắc nghiệm
- Câu hỏi Kéo Thả
- Câu hỏi Thao tác

Các nút chức năng và thông tin trong giao diện bài thi của 3 dạng câu hỏi trên như nhau. Dưới đây là hình ảnh minh họa cho câu hỏi Trắc nghiệm và các nút chức năng sử dụng trong quá trình làm bài thi:

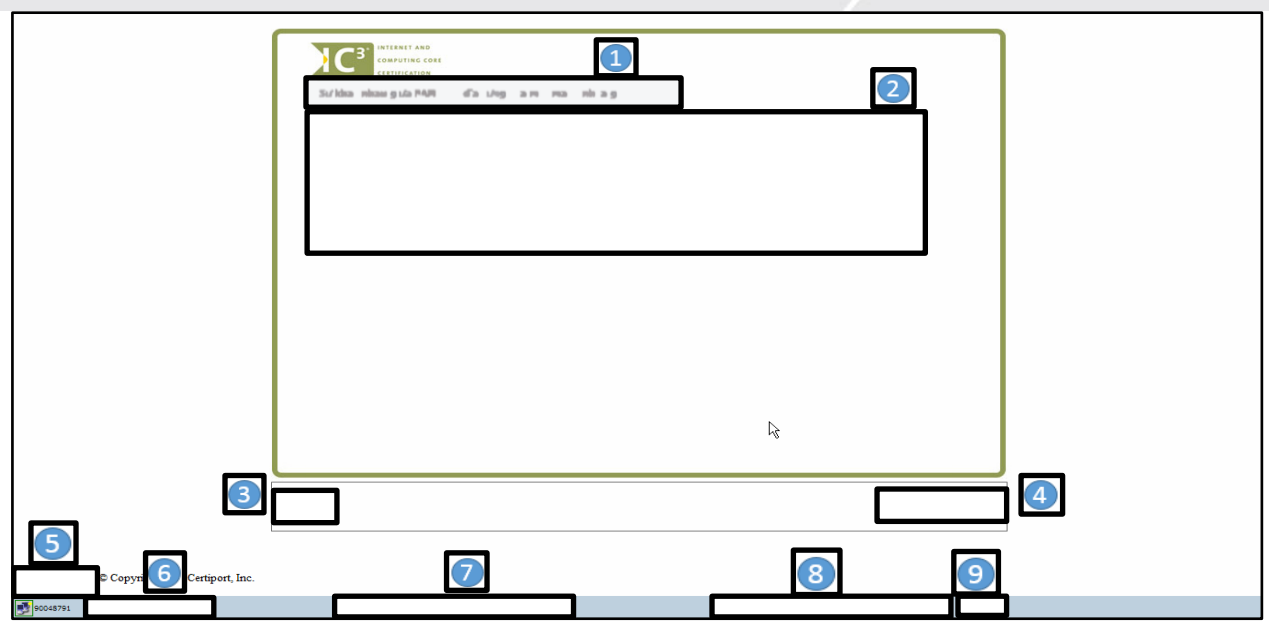

*Chú thích:*

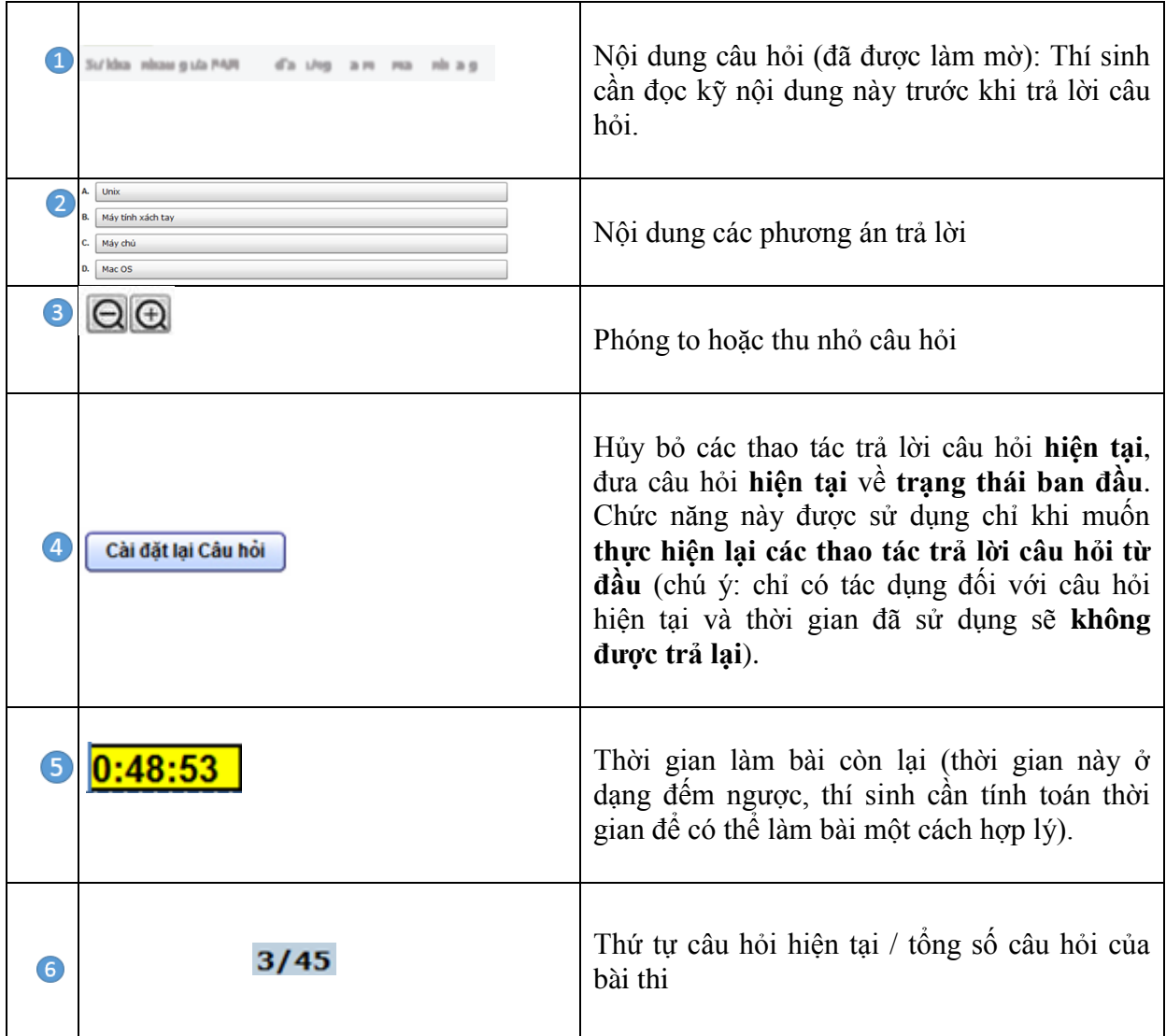

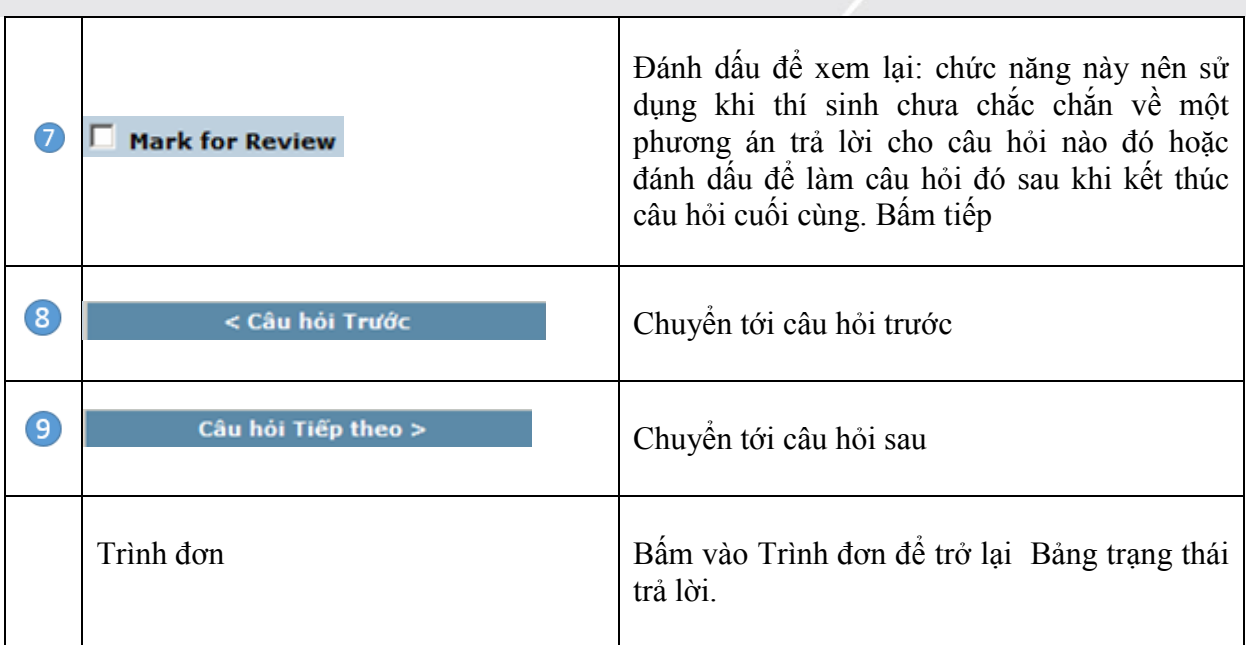

Ví dụ cho Câu hỏi Kéo – Thả

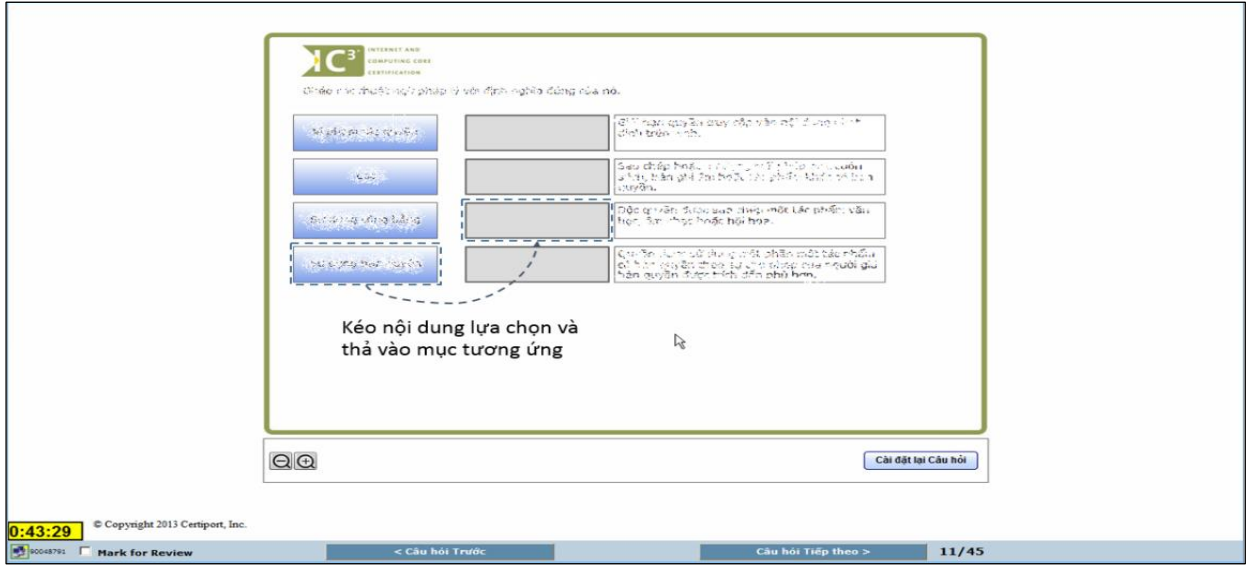

Ví dụ cho Câu hỏi Thao tác

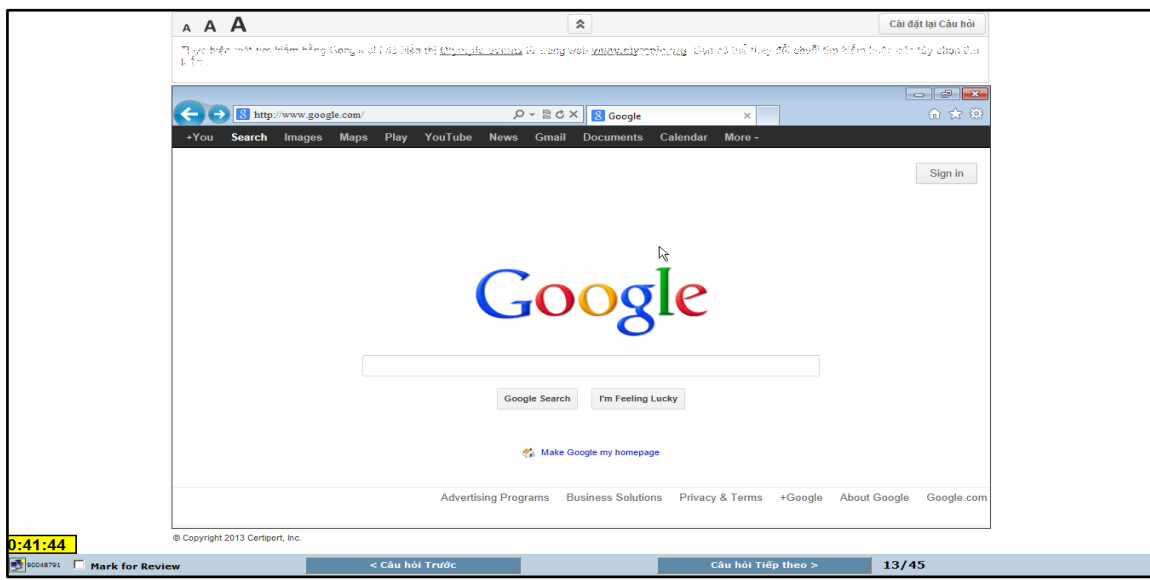

# **IV. THÔNG BÁO KẾT QUẢ BÀI THI IC3**

Ngay sau khi kết thúc quá trình làm bài, trên màn hình sẽ hiển thị điểm và đánh giá kết quả Đạt hoặc Không đạt ( pass hoặc fail) của thí sinh.

Ngoài ra sau khi làm bài, thí sinh cũng có thể dùng tài khoản của mình đăng nhập trên trang web [www.certiport.com](http://www.certiport.com/) để kiểm tra lịch sử làm bài thi của mình cũng như có thể tải về Phiếu điểm online (Score report), Chứng chỉ online hay Chứng chỉ IC3 (bản mềm) bất cứ lúc nào.

Chứng chỉ IC3 bản cứng sẽ được IIG Việt Nam trả cho thí sinh sau ngày thi từ 6-8 tuần làm việc.

### **# Hướng dẫn sử dụng tài khoản cá nhân để đăng nhập trên trang**

#### [www.certiport.com](http://www.certiport.com/)

Bước 1: Bạn có thể sử dụng bất kỳ trình duyệt web nào, truy cập vào trang web [www.certiport.com](http://www.certiport.com/)

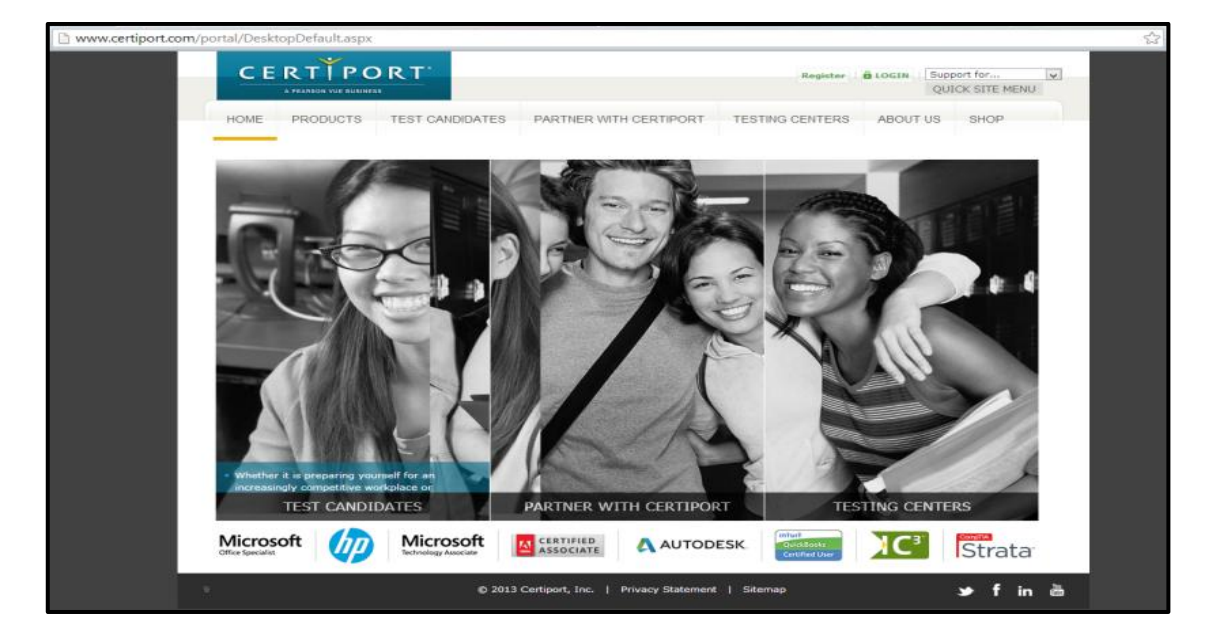

Bước 2: Chọn **LOGIN** để thực hiện đăng nhập

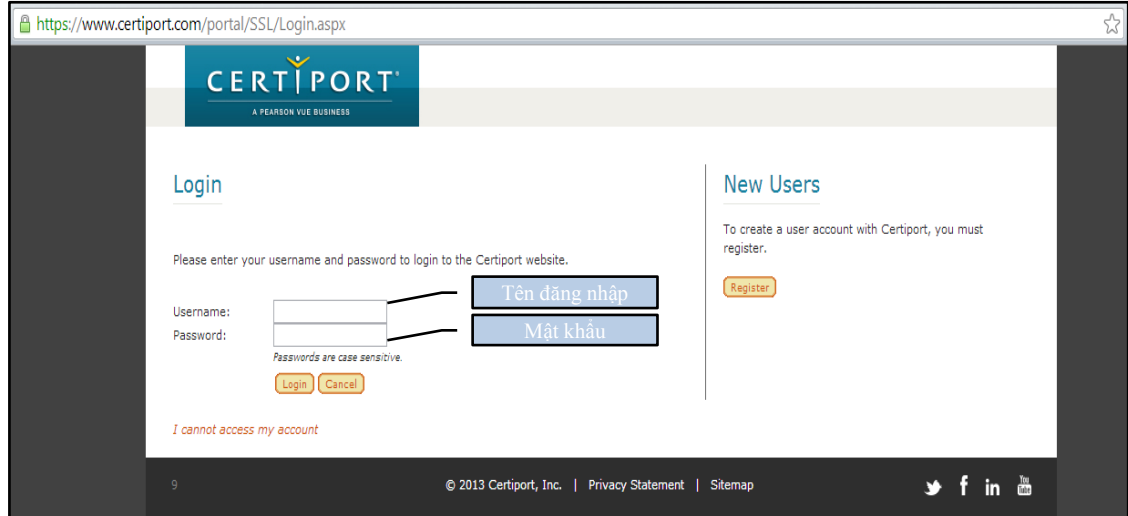

Ở đây Tên dăng nhập và Mật khẩu chính là Tên dăng nhập và Mật khẩu thí sinh đã dùng đăng nhập khi làm bài thi

Bước 3: Sau khi đăng nhập chọn **My Transcript** để xem các thông tin về bài thi mình đã thực hiện

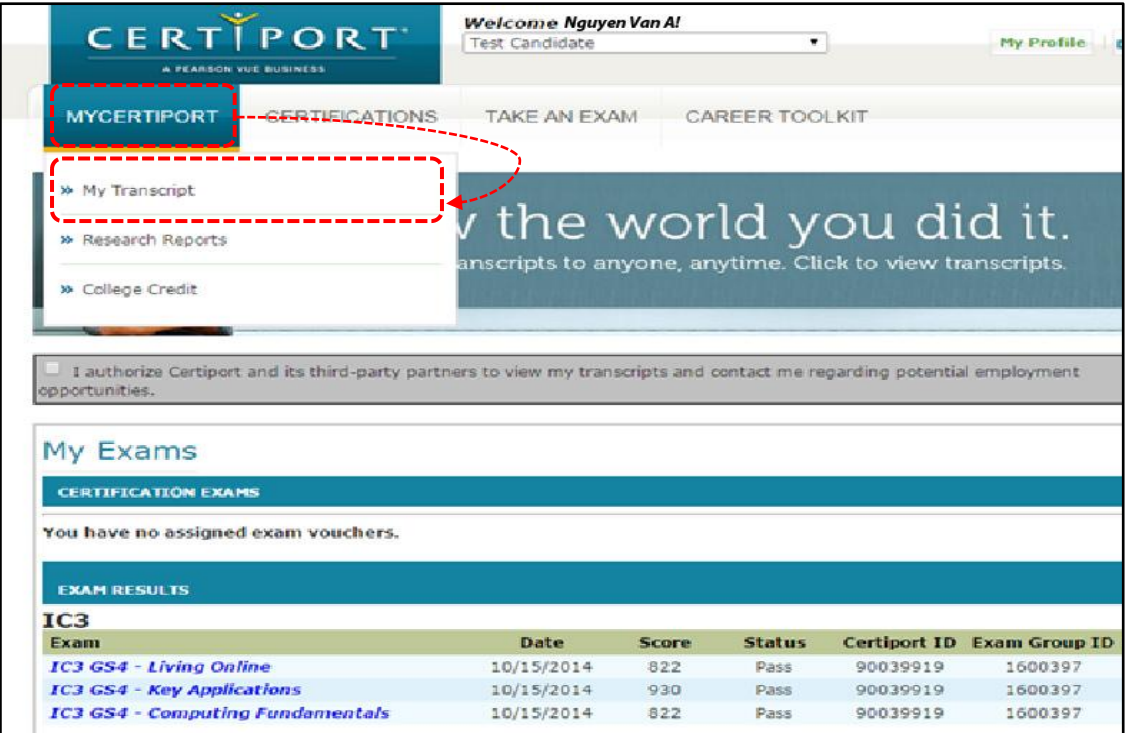

Bước 4: Sau khi chuyển đến trang My Transcript, bạn có thể lựa chọn để xem các thông tin mình muốn

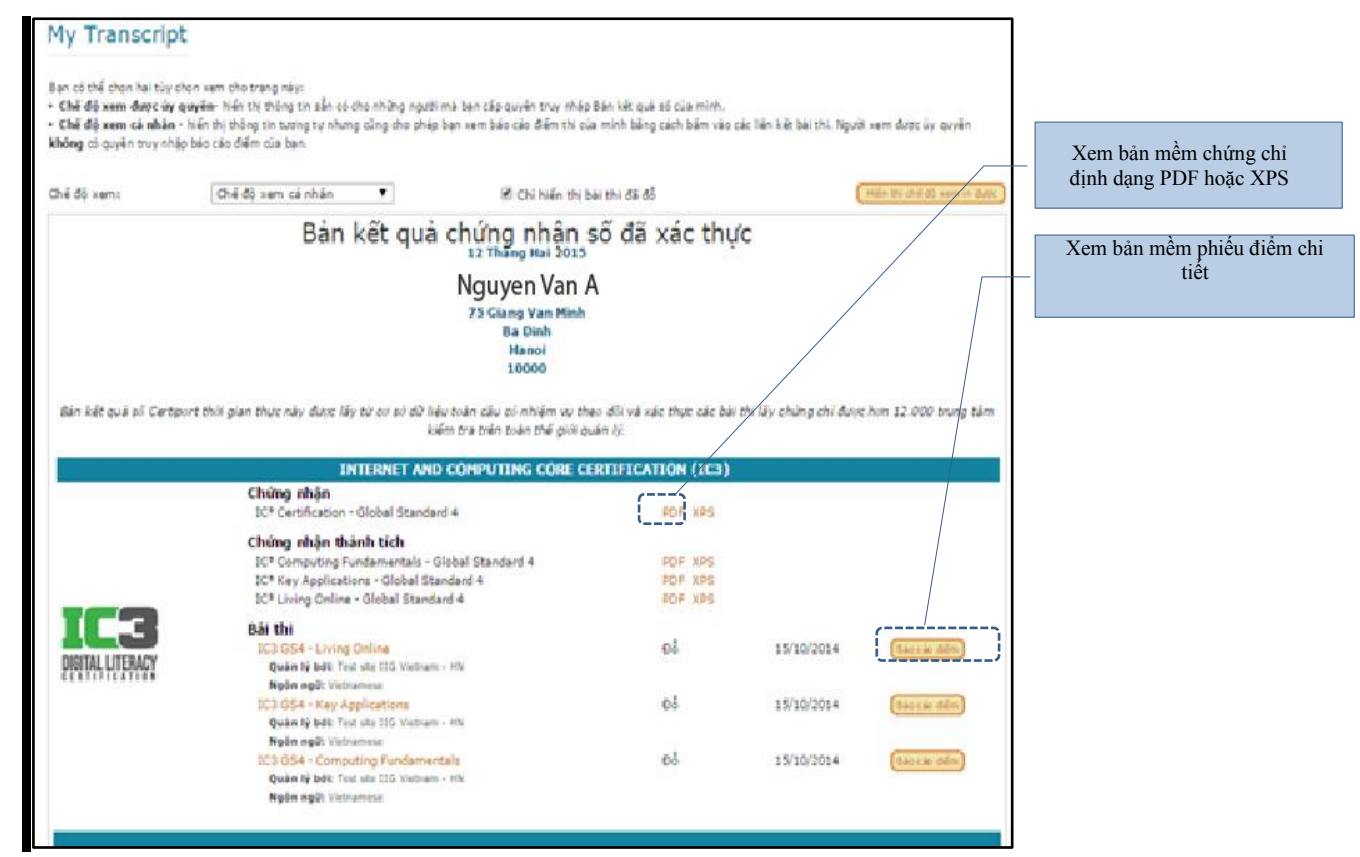

## **Ví dụ:**

Xem Phiếu điểm online

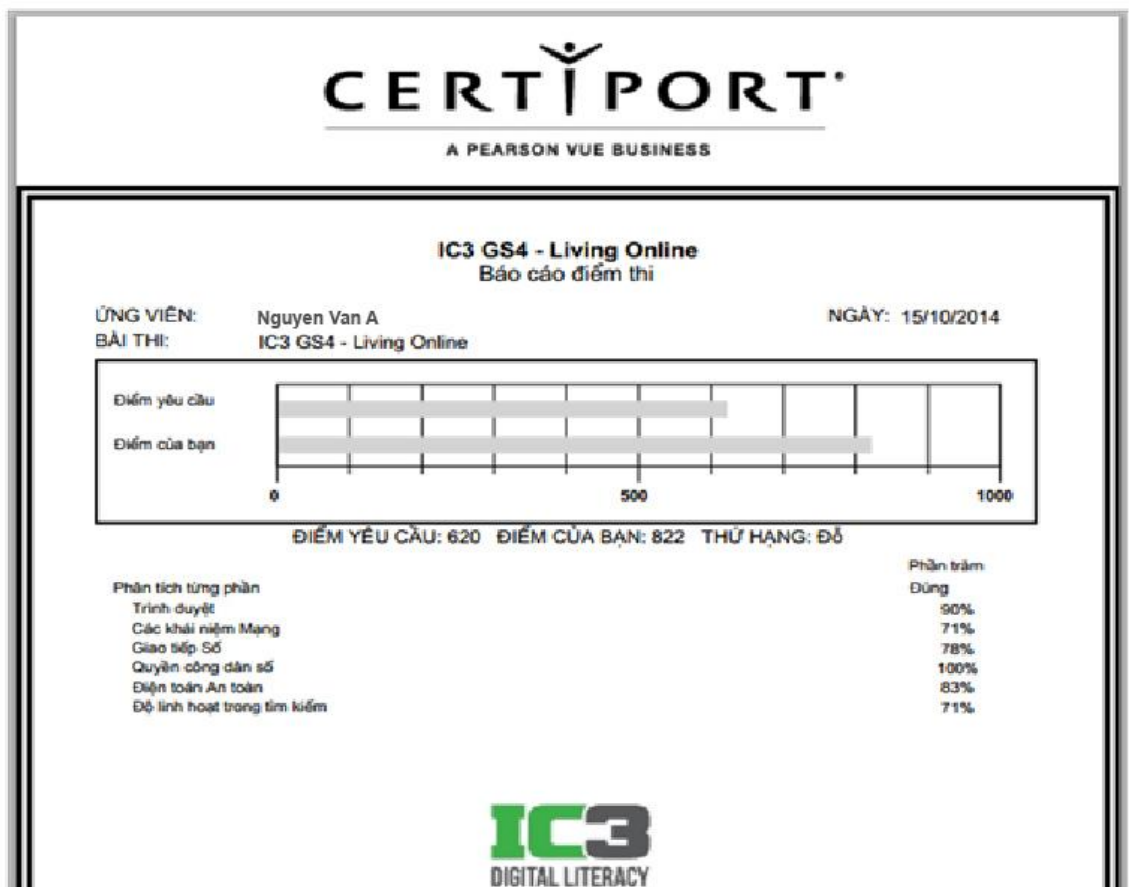

Kem Chứng chỉ online.

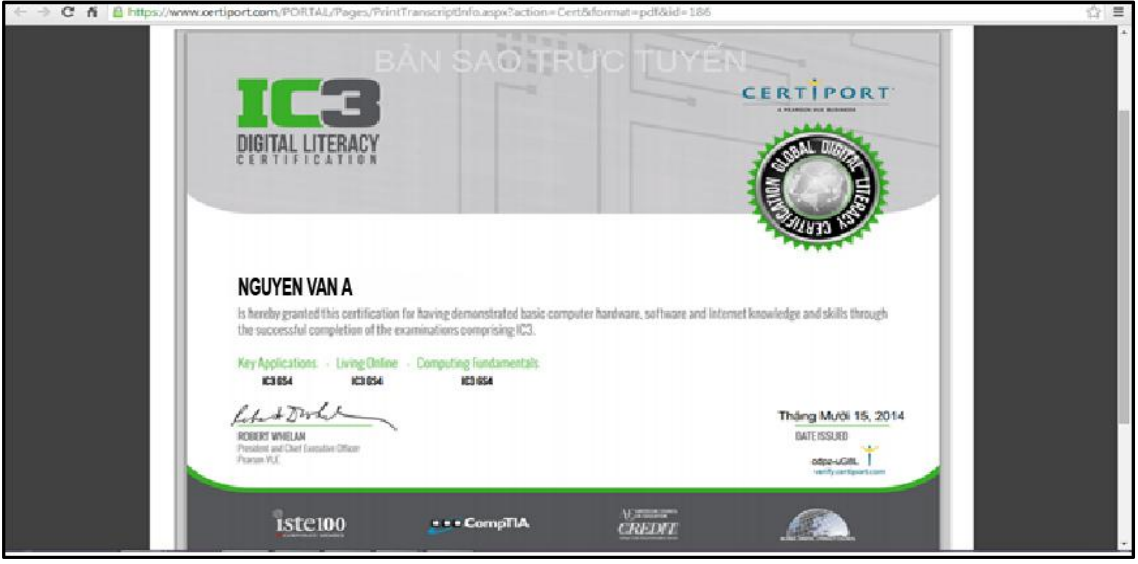

Bước 5: Bạn cũng có thể thay đổi các thông tin cá nhân trong tài khoản để sử dụng sau này bằng cách lựa chọn "My Profile" ở phía trên của website: My Profile

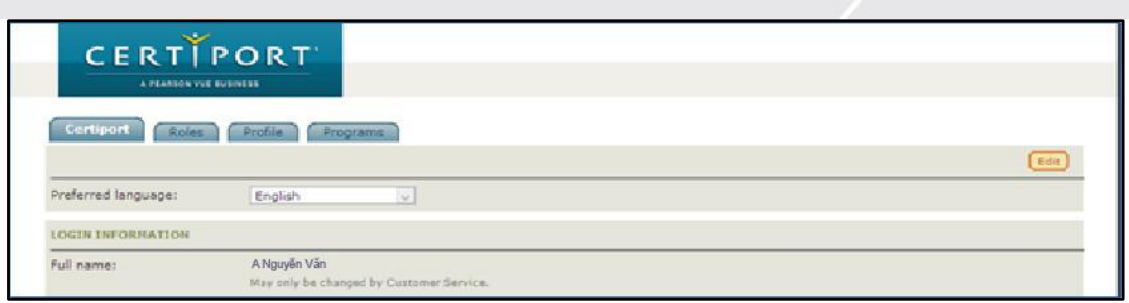

Lựa chọn Edit **Liêu để thay đổi thông tin cá nhân trong tài khoản**.

Các thông tin có thể thay đổi:

 Thông tin đăng nhập. Nếu bạn thay đổi thông tin đăng nhập, bạn phải có trách nhiệm nhớ và cung cấp cho IIG Việt Nam đối với những lần thi sau. IIG Việt Nam không có trách nhiệm cung cấp lại mật khẩu nếu bạn quên và bạn có thể không được nhận chứng chỉ nếu sử dụng nhiều tên tài khoản khác nhau.

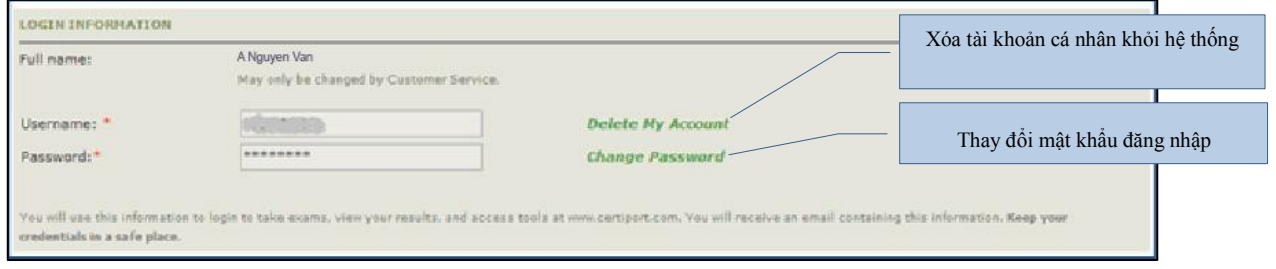

 Câu hỏi bí mật, sử dụng để lấy lại mật khẩu trong trường hợp bạn quên mật khẩu

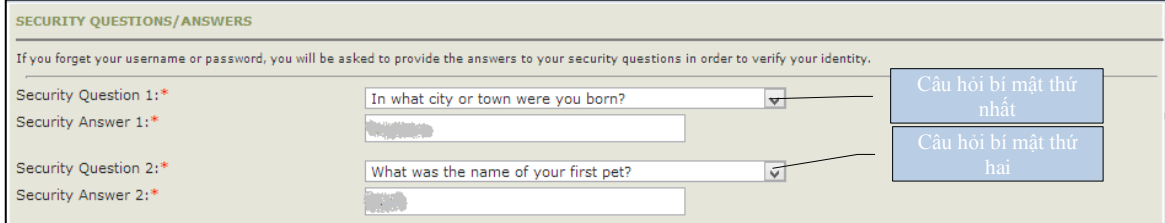

Ngày tháng năm sinh

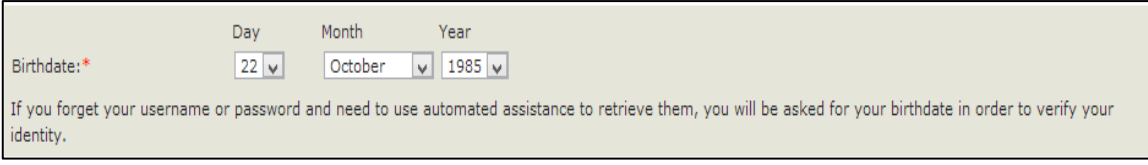

Thông tin liên lạc (e-mail, điện thoại, mã sinh viên/mã nhân viên)

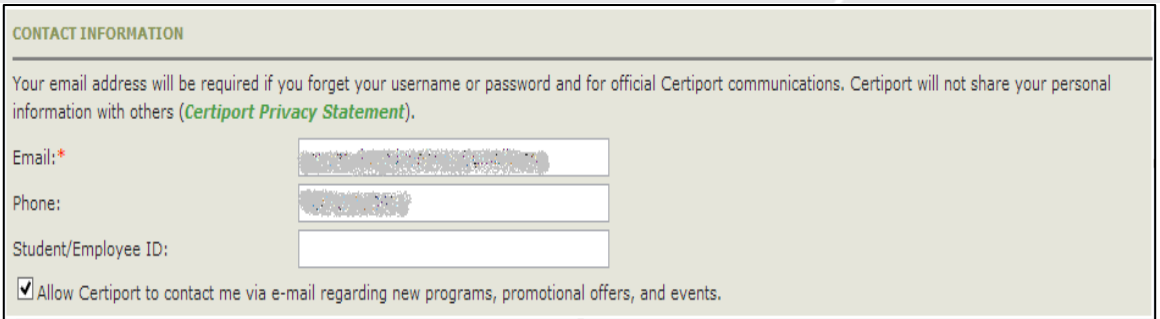

## Địa chỉ bưu điện:

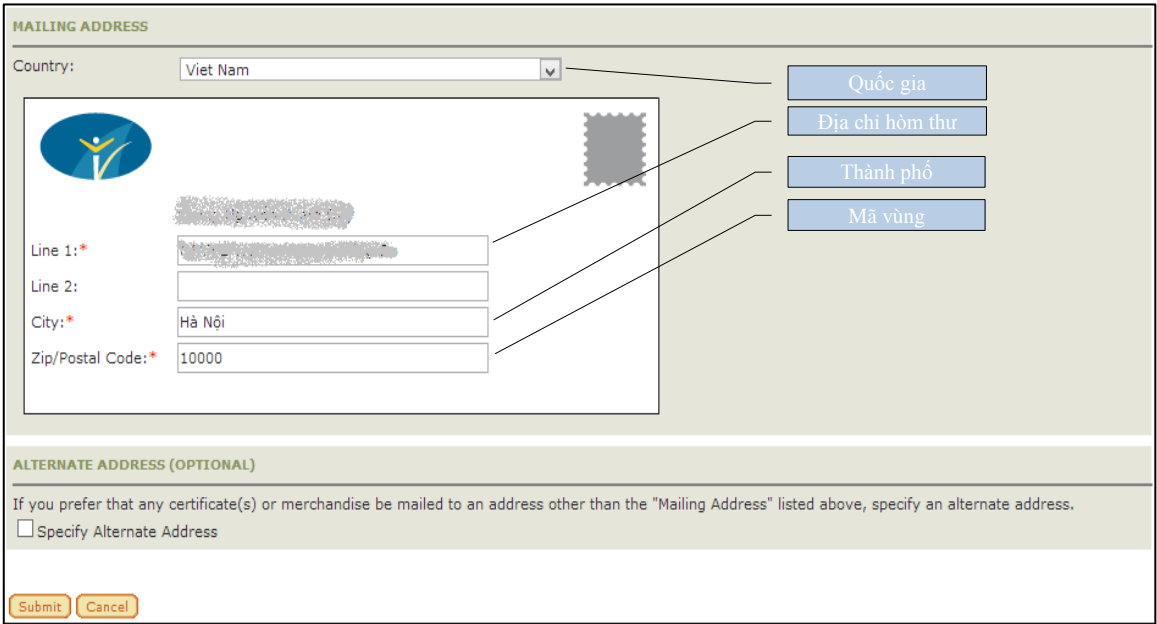

Sau khi thay đổi thông tin, bạn cần chọn Submit **Submit** để các thông tin được thay đổi có tác dụng. Các thông tin này rất quan trọng, bạn cần giữ trong trường hợp cần sử dụng để thi bài thi tiếp theo hoặc tải về chứng chỉ bổ sung hồ sơ xin việc.

#### *Chú ý:*

*- Các trường thông tin có đánh dấu \* là những thông tin bắt buộc phải có.*

*- Trường hợp bạn đã thay đổi thông tin tài khoản cá nhân và không thể lấy lại được tài khoản khi cần thiết thông qua các thông tin xác thực (email, câu hỏi bí mật), bạn sẽ phải làm các thủ tục bắt buộc và đóng phí để xin cấp lại tài khoản*

## **V. QUY ĐỊNH ĐỐI VỚI THÍ SINH THAM DỰ CÁC BÀI THI IT**

## **QUY ĐỊNH CHUNG**

- **1.** Có mặt tại địa điểm thi đúng giờ quy định.
- **2.** Mặc trang phục nghiêm túc, lịch sự. Tuyệt đối không được mặc quần đùi, áo 3 lỗ vào phòng thi.
- **3.** Thí sinh tới dự thi phải mang theo giấy tờ tùy thân như CMND hoặc hộ chiếu,... hợp lệ và Phiếu đăng ký dự thi. Không mang theo tư trang. Nếu mang theo tư trang (gồm: ví, đồng hồ, máy điện thoại, thiết bị thu phát tín hiệu, các loại bút và các vật dụng khác) thí sinh phải tắt nguồn các thiết bị điện tử, cất tại nơi quy định và tự chịu trách nhiệm về tài sản của mình.
- **4.** Không được vào phòng thi khi chưa được Giám thị cho phép.
- **5.** Chỉ mang vào phòng thi bản gốc CMND/hộ chiếu, Phiếu đăng ký dự thi, giấy tờ liên quan nếu được yêu cầu và chìa khoá tủ gửi đồ (nếu có).
- **6.** Có thái độ nghiêm túc, hợp tác chấp hành các yêu cầu kiểm tra an ninh và kiểm tra chứng nhận nhân thân của Giám thị như: lấy dấu vân tay, chụp ảnh, so sánh chữ ký, chữ viết hoặc các dạng kiểm tra điện tử khác.
- **7.** Ngồi đúng vị trí theo sự hướng dẫn của Giám thị. Không được ra ngoài phòng thi cho đến khi kết thúc bài thi.Trong trường hợp đặc biệt (ốm đau bất thường...) phải báo ngay cho Giám thị biết, xử lý.
- **8.** Không thực hiện bất cứ thao tác nào trên máy tính cho tới khi Giám thị cho phép. Tuân thủ theo sự hướng dẫn của giám thị trong phòng thi.
- **9.** Phải kiểm tra thông tin cá nhân và tài khoản" username", môn thi hiển thị trên màn hình trước khi bắt đầu làm bài. Báo ngay cho Giám thị nếu phát hiện sai xót hoặc máy tính có sự cố.
- **10.** Tuyệt đối giữ trật tự, không gây ra tiếng động. Nghiêm cấm mọi hành vi gian lận, không trao đổi thông tin dưới mọi hình thức, không được xem bài của thí sinh khác.
- **11.** Nghiêm cấm mọi hành vi làm gián đoạn kết nối mạng cũng như phá hoại máy móc, thiết bị trong phòng thi. Cấm tự thực hiện các thao tác, can thiệp vào máy tinh nằm ngoài nội dung bài thi.
- **12.** Nghiêm cấm lấy thông tin liên quan đến bài thi dưới mọi hình thức.
- **13.** Khi kết thúc bài thi, thí sinh phải chờ giám thị xác nhận mới được ra khỏi phòng thi.
- **14.** Trong trường hợp đặc biệt, theo yêu cầu của đơn vị tuyển dụng, IIG Việt Nam có quyền đơn phương thông báo kết quả thi của thí sinh cho các đơn vị để phục vụ yêu cầu tuyển dụng và hậu kiểm.

## **XỬ LÝ VI PHẠM**

- **1.** Thí sinh vi phạm Quy định trước, trong, và sau giờ thi đều bị huỷ bỏ bài thi và có thể bị đình chỉ thi trong thời gian đến 02 năm trên phạm vi toàn bộ các nước khu vực Đông Dương.
- **2.** Thí sinh vi phạm Quy định lần 2 hoặc có hành vi gian lận nghiêm trọng ngay từ lần thứ nhất sẽ bị huỷ bài thi và đình chỉ tư cách thi trong thời gian 03 năm trên phạm vi toàn bộ các nước khu vực Đông Dương.
- **3.** Thí sinh không hợp tác trong quá trình khai nhận hành vi gian lận hoặc có hành vi vi phạm đặc biệt nghiêm trọng sẽ bị từ chối cung cấp các dịch vụ của IIG Việt Nam.
- **4.** Trong quá trình giám sát thi, nếu hành vi vi phạm của cá nhân hoặc cả Hội đồng thi chưa được Giám thị phát hiện kịp thời, sau khi kỳ thi kết thúc, Hội đồng kỷ luật của IIG Việt Nam có quyền đơn phương hủy bỏ kết quả bài thi của cá nhân hoặc tập thể vi phạm.

## **Các hành vi gian lận sẽ bị khởi tố và xử lý theo quy định hiện hành của Pháp luật Việt Nam.**

## **VI. NHỮNG CÂU HỎI THƯỜNG GẶP LIÊN QUAN ĐẾN BÀI THI IC3**

## *1/ Tôi có thể đăng ký thi IC3 như thế nào?*

Trả lời:

Nếu là sinh viên của các trường sử dụng IC3 làm chuẩn đầu ra tin học, ban có thể đăng ký thi theo trường. Trường hợp dự thi với tư cách cá nhân, bạn có thể đăng ký thi IC3 tại các Trung tâm khảo thí chính thức IC3 được IIG Việt Nam ủy quyền hoặc trực tiếp tại các văn phòng, chi nhánh IIG Việt Nam theo địa chỉ:

## **Văn phòng Hà Nội**

75 Giang Văn Minh, Quận Ba Đình, Hà Nội

Tel: (04) 3773 2411/3773 2602/03; Fax: (04) 38359 418; Email: info@iigvietnam.com

## **Chi nhánh Đà Nẵng**

Số 268 đường Trần Phú, Quận Hải Châu, Thành phố Đà Nẵng, Việt Nam

Tel: (0511)3565 888; Fax: (0511)3565 154; Email: danang@iigvietnam.com

## **Chi nhánh Tp. Hồ Chí Minh**

Lầu 8, tòa nhà số 538, đường Cách Mang Tháng Tám,

P.11, Q.3, Tp. Hồ Chí Minh, Việt Nam

Tel: (08)3990 5888; Fax: (08) 3990 5999; Email: [saigon@iigvietnam.com](mailto:saigon@iigvietnam.com)

## *2/ Lệ phí thi bài thi IC3 là bao nhiêu?*

Trả lời:

Bạn vui lòng liên hệ với IIG Việt Nam để có thông tin chính xác nhất tại từng thời điểm.

## *3/ Đối tượng được phép thực hiện bài thi IC3?*

Trả lời:

Bất kỳ ai cũng có quyền đăng ký và dự thi các bài thi IC3 để lấy chứng chỉ

## *4/ Thời gian có hiệu lực của chứng chỉ IC3?*

Trả lời:

Chứng chỉ IC3 có thời gian hiệu lực trọn đời. Tuy nhiên các phiên bản của bài thi liên tục được cập nhật để phù hợp với sự phát triển của công nghệ trong thực tế. Vì vậy, bạn nên cập nhật chứng chỉ của mình lên phiên bản mới hơn để đáp ứng nhu cầu của nhà tuyển dụng cũng như cập nhật các kiến thức sử dụng trong đời sống thực tế.

## **5/** *Tôi có thể in lại chứng chỉ của mình không?*

Trả lời:

Có. Bạn có thể sử dụng tài khoản cá nhân để tải về và in các tài liệu này bất cứ lúc nào. Bản sao của chứng chỉ có giá trị như bản chính thức do có mã **Verify code** trên chứng chỉ.

## *6/ Tại sao sau khi thi tôi không có chứng chỉ ngay?*

Trả lời:

Chứng chỉ bản mềm sẽ có ngay sau khi thi nếu bạn vượt qua bài thi. Chứng chỉ bản cứng sẽ được IIG Việt Nam trả lại bạn sau 6-8 tuần làm việc, đây là thời gian gửi chứng chỉ theo đường bưu điện từ Hoa Kỳ về Việt Nam. Sau thời gian chờ này, bạn có thể liên hệ với IIG Việt Nam để nhận chứng chỉ của mình.

## *7/ Để có chứng chỉ IC3 tôi phải thi bao nhiêu bài?*

Trả lời:

Sau mỗi bài thi thành phần, bạn sẽ có một chứng nhận vượt qua bài thi đó bằng bản mềm và có thể tải về bất cứ lúc nào. Tuy nhiên để nhận được chứng chỉ IC3 bạn cần vượt qua cả 3 bài thi thành phần.

## *8/ Tôi có thể sử dụng các bài thi thành phần khác nhau của các phiên bản bài thi IC3 khác nhau, tổng hợp lại thành chứng chỉ IC3 được không?*

Trả lời:

Có. Chứng nhận thành phần của chứng chỉ IC3 phiên bản mới hơn có thể sử dụng để thay thế cho chứng nhận thành phần của chứng chỉ IC3 phiên bản cũ hơn.

Ví dụ: bạn đã thi qua bài thi Computing Fundamentals và Key Applications của IC3 GS3 và bài thi Living Online của IC3 GS4 thì bạn sẽ được cấp chứng chỉ IC3 GS3, nếu bạn muốn có chứng chỉ IC3 GS4 thì bạn phải thi qua thêm các bài thi Computing Fundamentals và Key Applications của IC3 GS4.

## *9/ Nếu đã đăng ký thi nhưng bị mất CMND. Tôi có được tham gia thi không? Nếu không được, có được hoàn phí thi không?*

Trả lời:

Bạn bắt buộc phải có một trong các loại giấy chứng nhận nhân thân chính sau:

- Hộ chiếu
- Chứng minh nhân dân có đầy đủ ảnh và chữ ký
- Chứng minh quân nhân có đầy đủ ảnh và chữ ký

Nếu không có CMND hoặc hộ chiếu bản gốc tại ngày thi, bạn sẽ không được tham gia thi và không được hoàn trả lệ phí thi.

Khi bị mất CMND, bạn phải báo ngay cho IIG Việt Nam để kịp đổi ngày thi khác hoặc hủy thi để nhận lại ½ lệ phí thi.

Thời điểm chuyển thi/hủy thi hợp lệ đối với những thí sinh đăng ký trực tiếp tại IIG Việt Nam là trước 3 giờ chiều của ngày trước ngày thi hoặc trước 9 giờ sáng ngày Thứ Bảy đối với thi đầu tuần sau. Chuyển thi/hủy thi muộn, bạn sẽ không được chấp nhận và không được hoàn trả lệ phí thi.

## *10/ Tôi sẽ nhận chứng chỉ tại Văn phòng của IIG hay IIG gửi về nhà cho tôi?*

Trả lời :

Bạn phải đến nhận trực tiếp tại Văn phòng nơi đăng ký thi. Nếu muốn IIG gửi chứng chỉ về nhà, bạn phải đăng ký dịch vụ và trả phí chuyển phát nhanh bảo đảm.

## *11/ Hiện tại có bao nhiêu phiên bản của bài thi IC3?*

Trả lời:

Các phiên bản của bài thi IC3 được cập nhật liên tục theo tốc độ phát triển của Công nghệ thông tin Thế giới, bạn vui lòng liên hệ với IIG Việt Nam để nhận được thông tin cụ thể.

## *12/ Nếu mất chứng chỉ bản gốc, phải làm thế nào để được cấp lại?*

Trả lời:

Vì chứng chỉ bản gốc và bản online có giá trị như nhau (vì có verify code) nên IIG Việt Nam không hỗ trợ thí sinh cấp lại.

## *13/ Tôi muốn có thêm bản sao chứng chỉ để nộp hồ sơ xin việc vào nhiều đơn vị thì cần phải làm thủ tục gì?*

Trả lời:

Bạn có thể sử dụng tài khoản cá nhân để tự in bản online.

## *14/ Nếu gặp khó khăn trong việc sử dụng chứng chỉ online, IIG Việt Nam hình thức nào hỗ trợ thí sinh không?*

IIG Việt Nam có thể cung cấp Giấy xác nhận kết quả thi để hỗ trợ thí sinh sử dụng kèm với chứng chỉ online. Để có Giấy xác nhận kết quả thi, thí sinh làm thủ tục trực tiếp tại VP của IIG Việt Nam.

*15/ Nếu năm nay tôi thi đỗ hai bài thi, trượt một bài. Vậy tôi phải thi lại môn chưa đủ điểm vào thời gian nào để có chứng chỉ?*

Trả lời:

Bạn có thể thi tiếp các bài thi thành phần thi còn thiếu bất cứ lúc nào để hoàn thiện chứng chỉ IC3. Tuy nhiên, bạn cần lưu ý về vấn đề phiên bản của bài thi, cần lựa chọn bài thi thành phần thi đúng với phiên bản thi đã thực hiện.

## *16/ Nếu ngày thi, tôi bị ốm nặng hoặc bị tai nạn giao thông nên không thể đến được địa điểm thi, tôi có được chuyển buổi thi không?*

Trả lời:

Nếu ốm hoặc bị tai nạn giao thông, bạn phải có giấy tờ bệnh án của bệnh viện để xác thực thông tin mới được xem xét thi lại miễn phí.

## *17/ Nếu trong quá trình thi, bài của tôi bị lỗi thì tôi có được thi lại không?*

Trả lời:

Trong trường hợp bài thi bị lỗi, bạn sẽ được giám thị thực hiện các tác nghiệp để bạn có thể tiếp tục làm bài tại câu hỏi xảy ra lỗi. Trong trường hợp lỗi do hệ thống, bạn sẽ được làm lại bài thi ngay lập tức hoặc vào một buổi thi khác tùy theo điều kiện thực tế (bạn sẽ không mất phí cho bài thi lại trong trường hợp này).

## *18/ Nếu tôi đã dự thi một bài IC3 GS3 và các bài thi thành phần còn lại và IC3 GS4 tôi sẽ nhận chứng chỉ của phiên bản GS3 hay GS4?*

Trả lời:

Bạn sẽ nhận chứng chỉ của phiên bản GS3. Nếu muốn nhận chứng chỉ phiên bản GS4, bạn phải làm đủ 3 bài thi thành phần của phiên bản GS4.

Để biết thêm thông tin, vui lòng truy cập: www.iigvietnam.com

IIG Việt Nam - Đại diện chính thức và duy nhất của Tổ chức Certiport và Viên Khảo thí Giáo duc Hoa Kỳ (ETS) và các tổ chức quốc tế uy tín tai Việt Nam, Lào, Campuchia & Myanmar chuyên cung cấp:

- Các bài thi Tin hoc quốc tế: IC3 Spark, IC3 (Digital Literacy Certifica- $\blacktriangleright$ tion), MOS (Microsoft Office Specialist), ACA (Adobe Certified Associate), MTA (Microsoft Technology Associate)...
- Các bài thi Tiếng Anh quốc tế: TOEIC, TOEIC Bridge, TOEFL ITP,  $\blacktriangleright$ TOEFL IBT, TOEFL Junior, TOEFL Primary...
- Các chương trình đánh giá quốc tế khác như: SAT, GRE, JPT  $\blacktriangleright$ (Japanese Proficency Test), TFI (Test de Francais International)...
- Các chương trình học và luyên thi: EDO (English Discoveries  $\blacktriangleright$ Online), TPO (TOEFL Practice Online), TOEIC OLPC (TOEIC Official Learning and Preparation Course), TOEFL Junior Learning Course, **TOEFL Primary Learning Course, Criterion...**

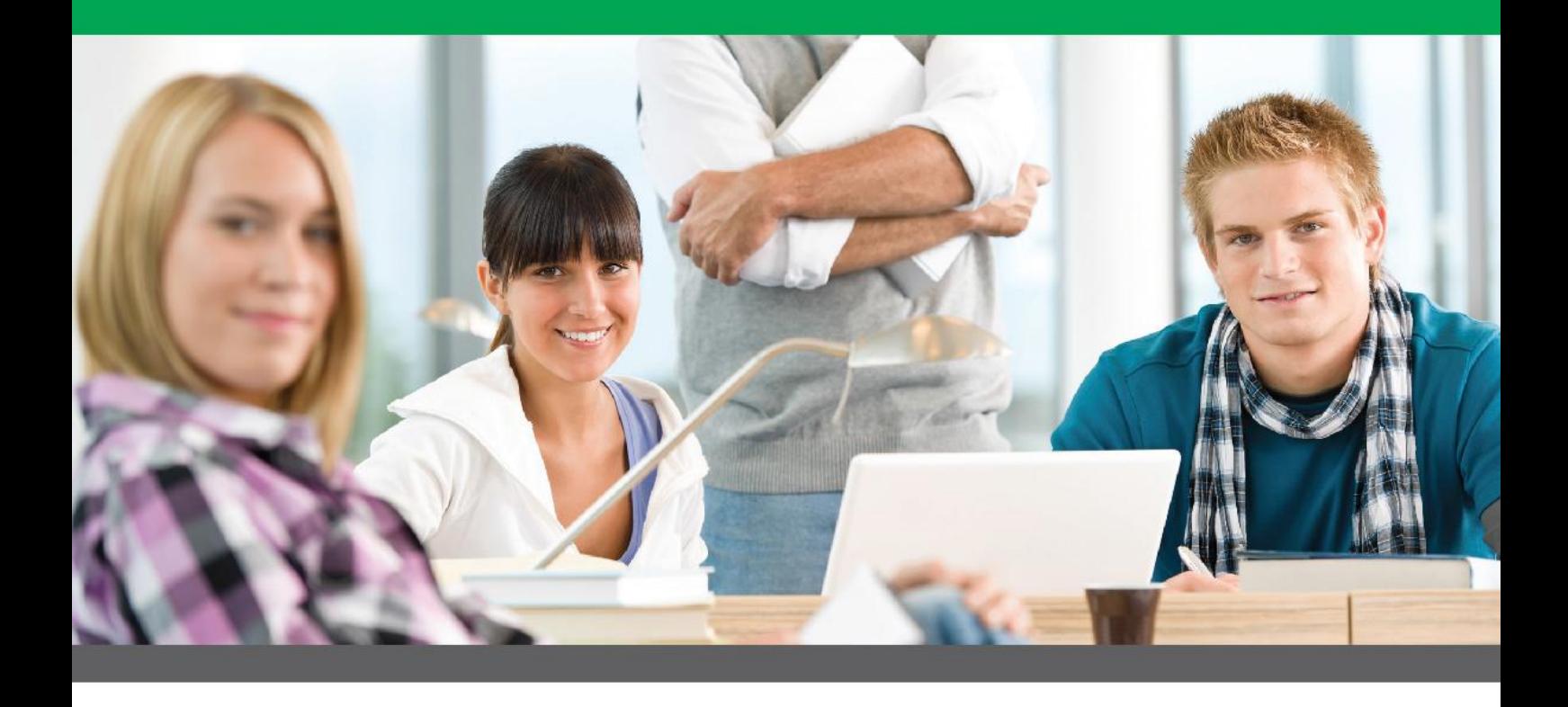

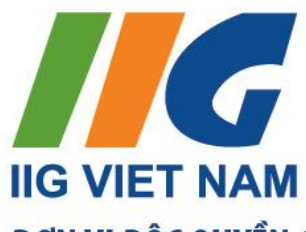

Tru sở chính Hà Nôi ĐC: 75 Giang Văn Minh, Quân Ba Đình, Hà Nội Tel: (84 - 4) 3773 2411 Fax: (84 - 4) 3835 9418 Email: info@iigvietnam.com Chi nhánh Đà Nẵng ĐC: Số 266 Trần Phú, Quân Hải Châu, TP. Đà Nẵng Tel: (84 - 511) 3565 888 Fax: (84 - 511) 3565 154 E-mail: danang@iigvietnam.com Chi nhánh TP. Hồ Chí Minh ĐC: Lầu 8, tòa nhà số 538, đường CMT8 P.11, Quân 3, TP. Hồ Chí Minh Tel: (84 - 8) 3990 5888 Fax: (84 - 8) 3990 5999 E-mail: saigon@iigvietnam.com

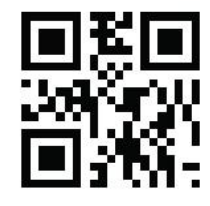

ĐƠN VI ĐỐC QUYỀN CUNG CẤP BÀI THI IC3 TAI VIỆT NAM, LÀO, CAMPUCHIA & MYANMAR